## ZAŁÓŻ PROFIL ZAUFANY (OBYDWOJE RODZICE)

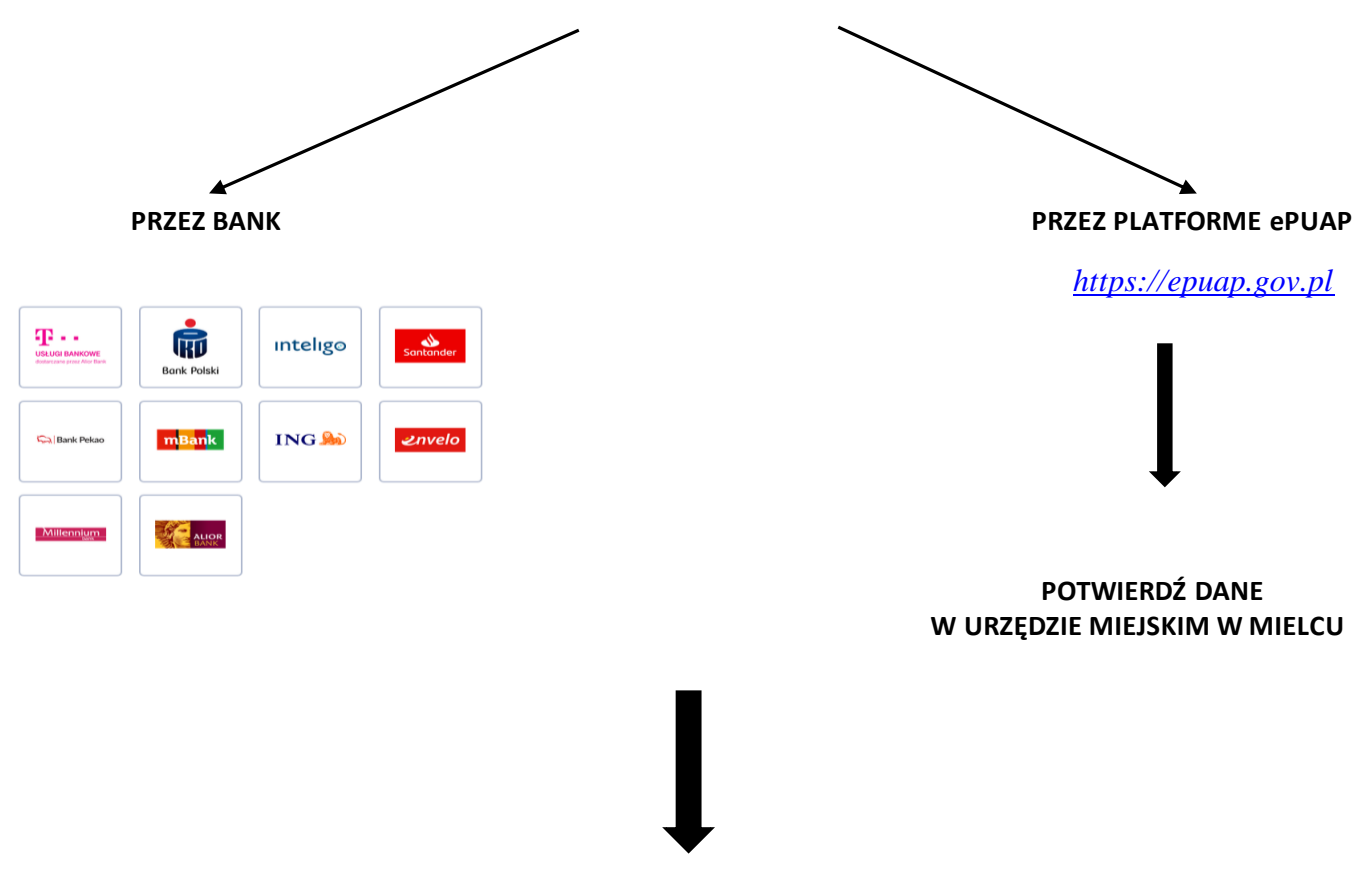

WEJDŹ NA STRONĘ I ZALOGUJ SIĘ

https://eurzad.um.mielec.pl

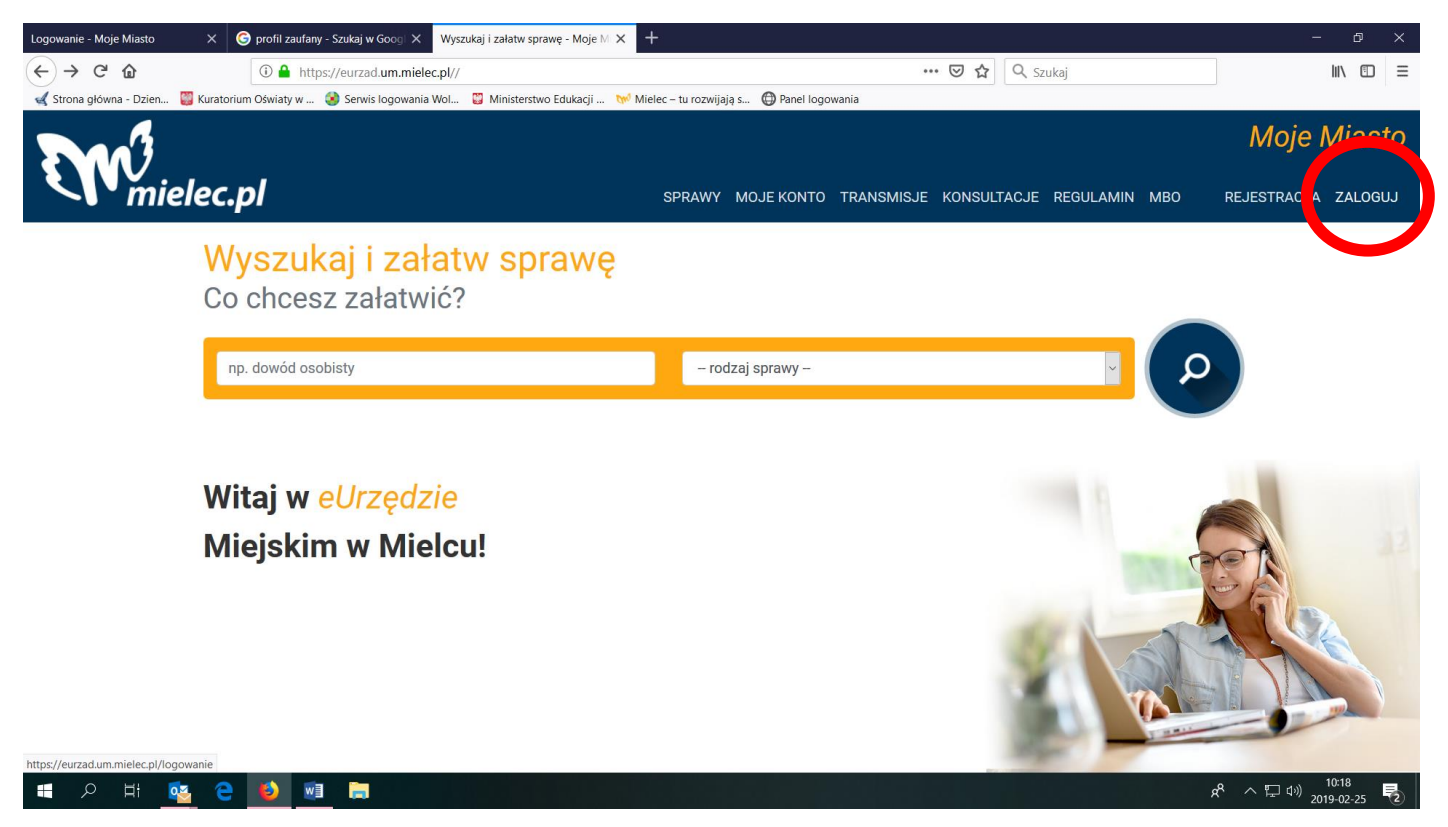

ZALOGUJ SIĘ PROFILEM ZAUFANYM

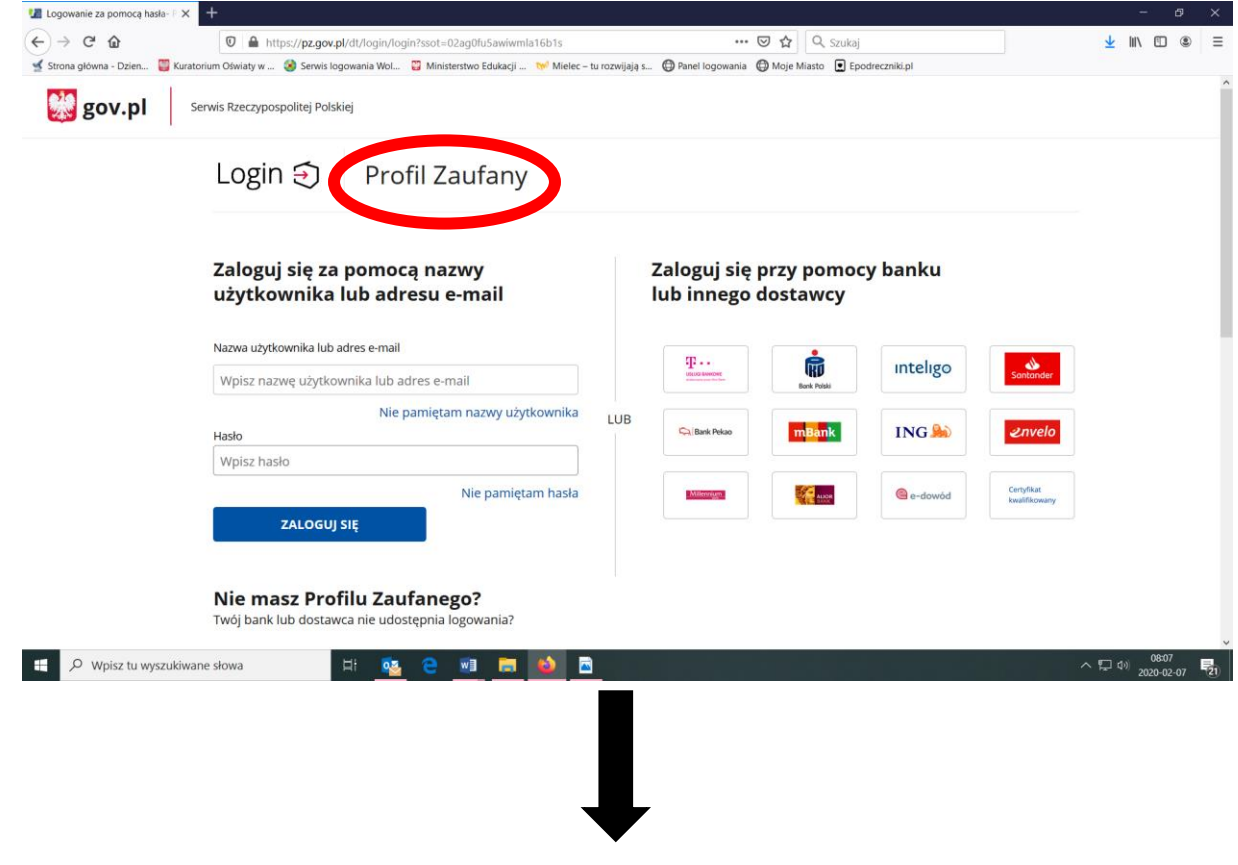

**WYBIERZ MOJE KONTO** 

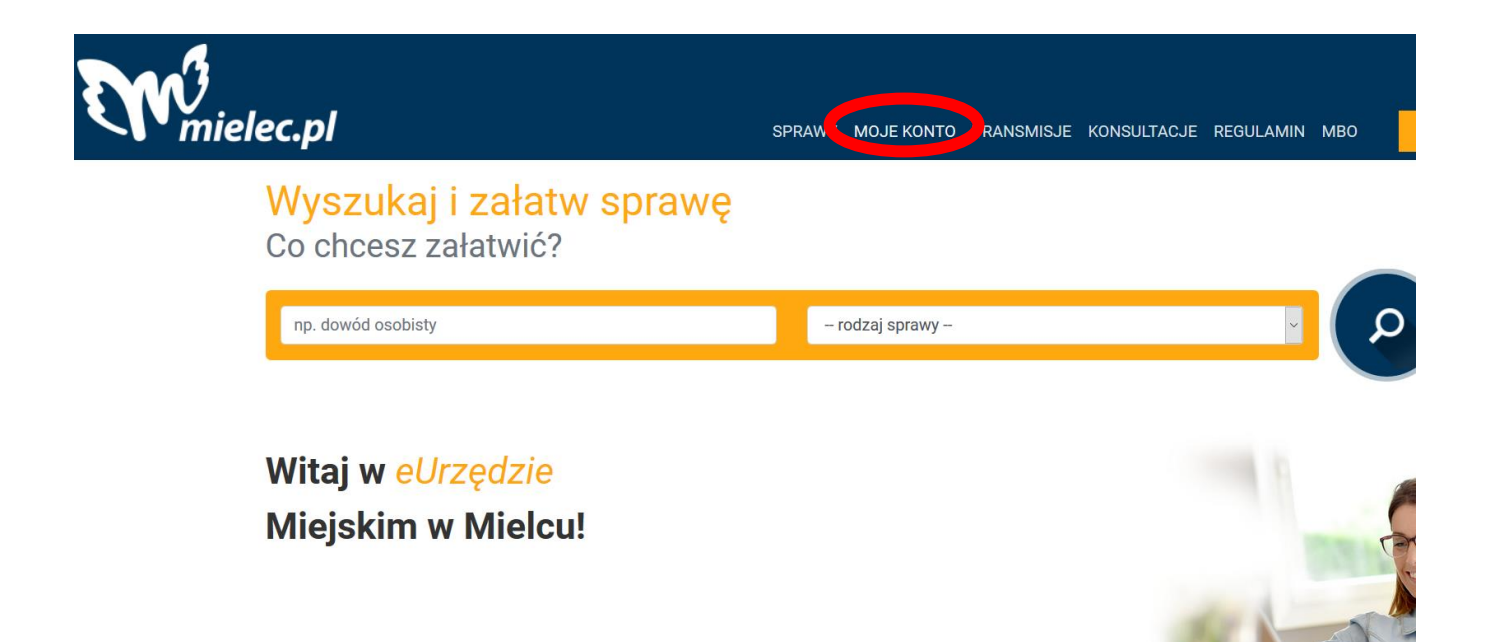

.<br>Nasara 11 merupakan tanggal sebagai kecamatan pengarungan tersebut di Per

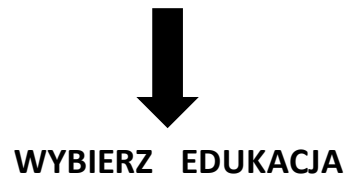

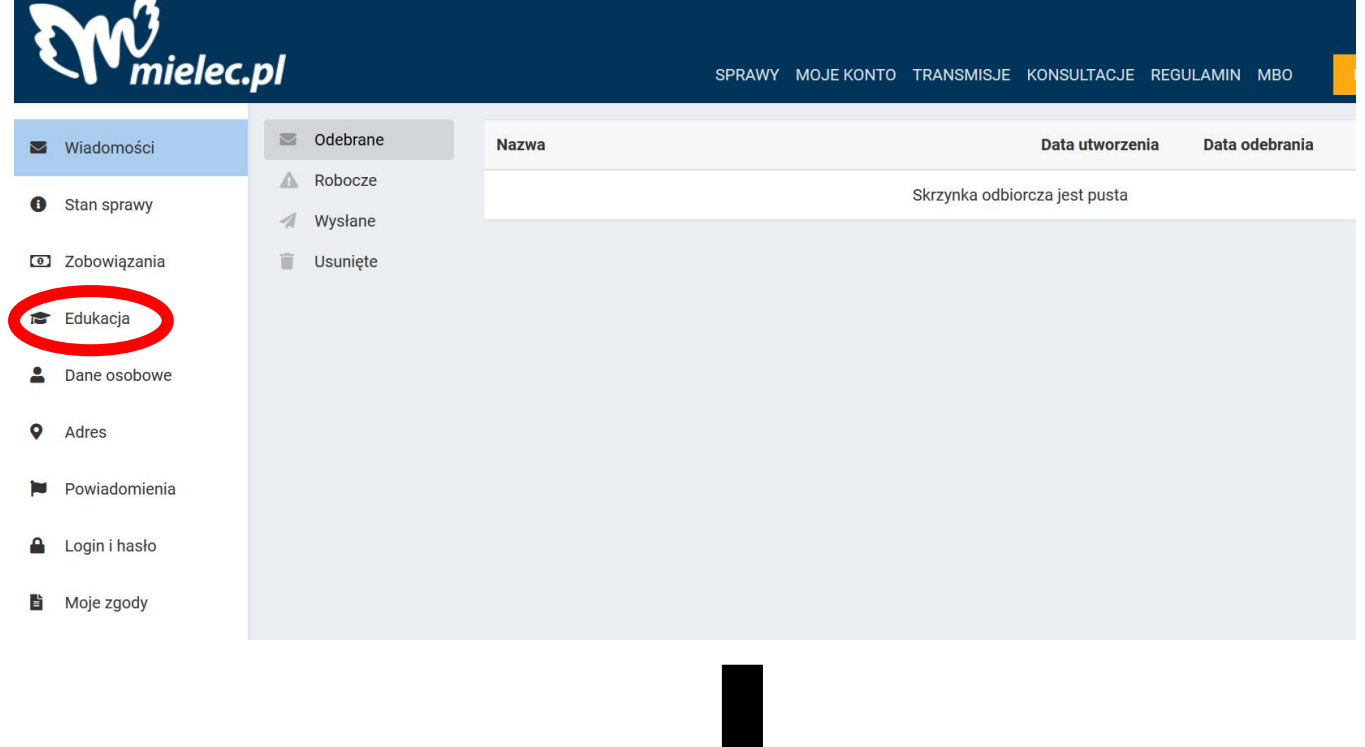

## **WYBIERZ REJESTRACJĘ DO SZKOŁY PODSTAWOWEJ**

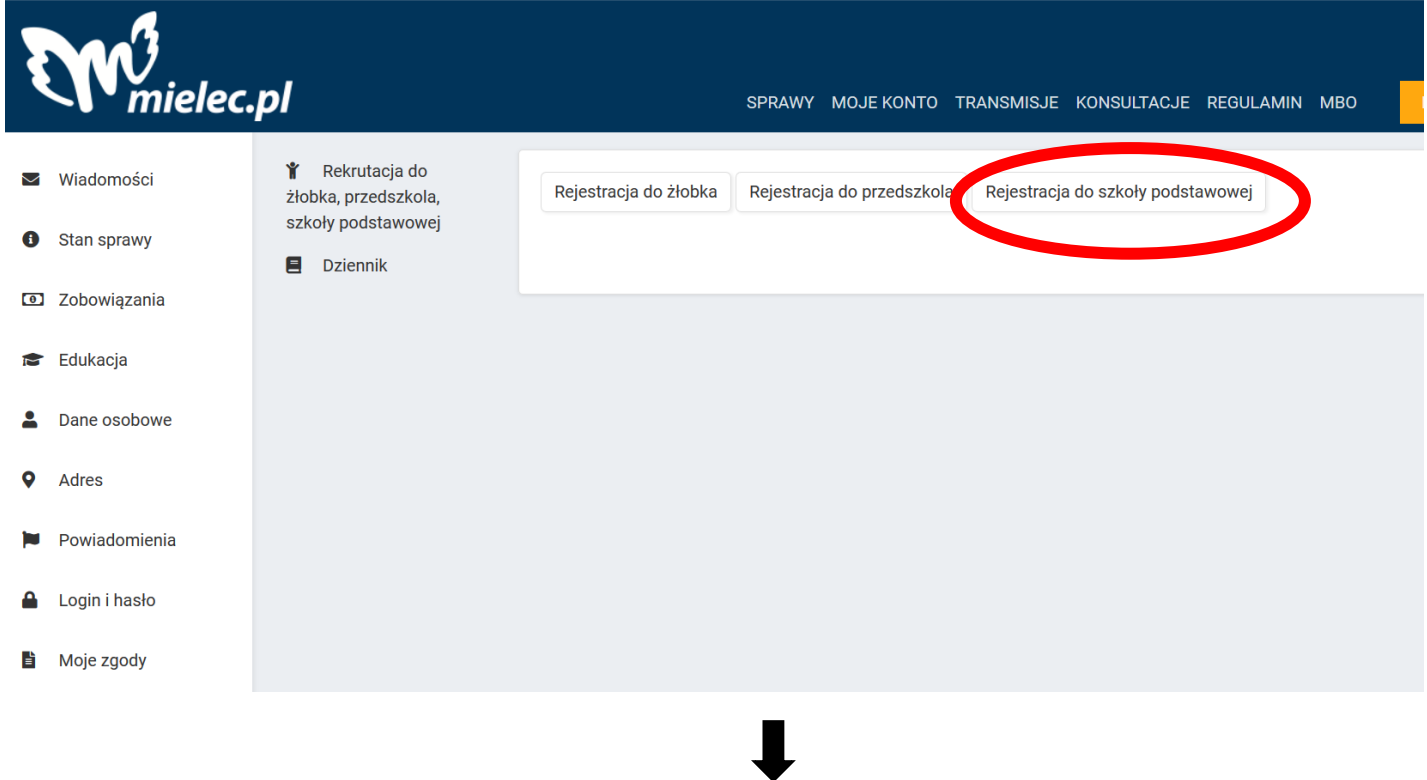

 **UZUPEŁNIJ DANE ( POTRZEBNY BĘDZIE NR PESEL DZIECKA)**